*QCM : Application permettant de créer des QCM (Questionnaires à choix multiples), de les soumettre à un public (Salariés de l'entreprise, stagiaires), et d'obtenir les résultats.*

## **Documentation Utilisateur**

Projet : QCM, Questionnaires à choix multiples

## **SOMMAIRE :**

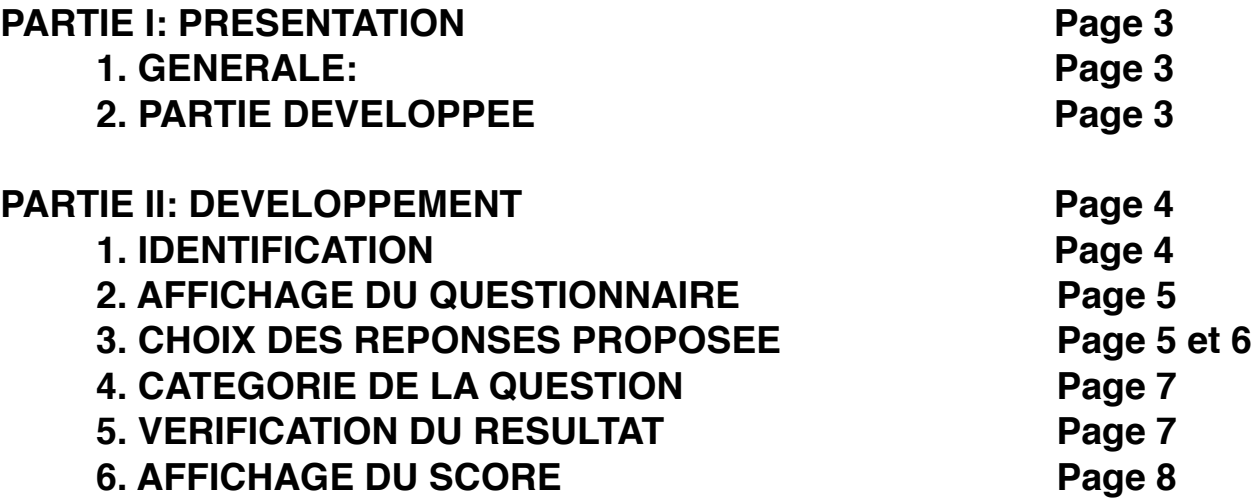

# **Partie I : Présentation**

#### 1.Générale:

L'application QCM permet de créer des questionnaires à choix multiples, de les soumettre à un public (Salariés de l'entreprise, stagiaires), et d'obtenir les résultats..

#### 2. Partie développée:

Les parties développées me concernant sont :

- L'identification de l'utilisateur lui permettant ainsi de démarrer la partie
- L'affichage des questions composant le QCM proposée
- L'affichage du score de l'utilisateur tout au long de la partie
- L'affichage de la catégorie dans laquelle se trouve la question
- L'affichage du résultat finale obtenue par l'utilisateur.

# **Partie II : Développement**

#### Pré-requis :

• Exécuter l'application

### 1. Identification:

- ‣ On saisie son nom et son prénom .
- ‣ On clique sur « Jouer ».

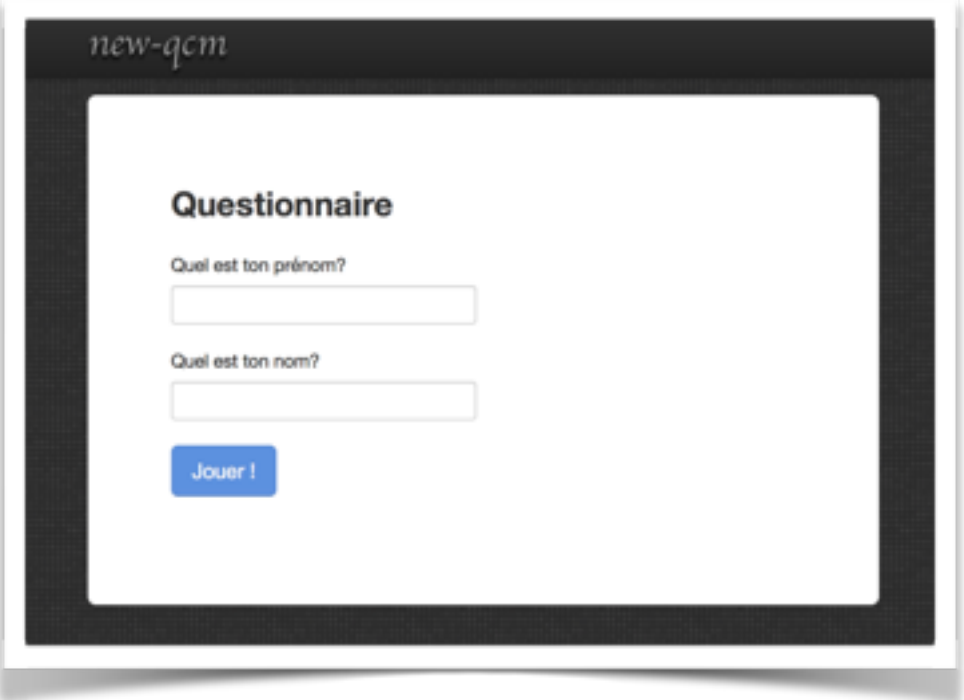

#### 2. Affichage du questionnaire:

- ‣ On accède à l'interface complète du QCM.
- ‣ On perçoit la première question proposée.

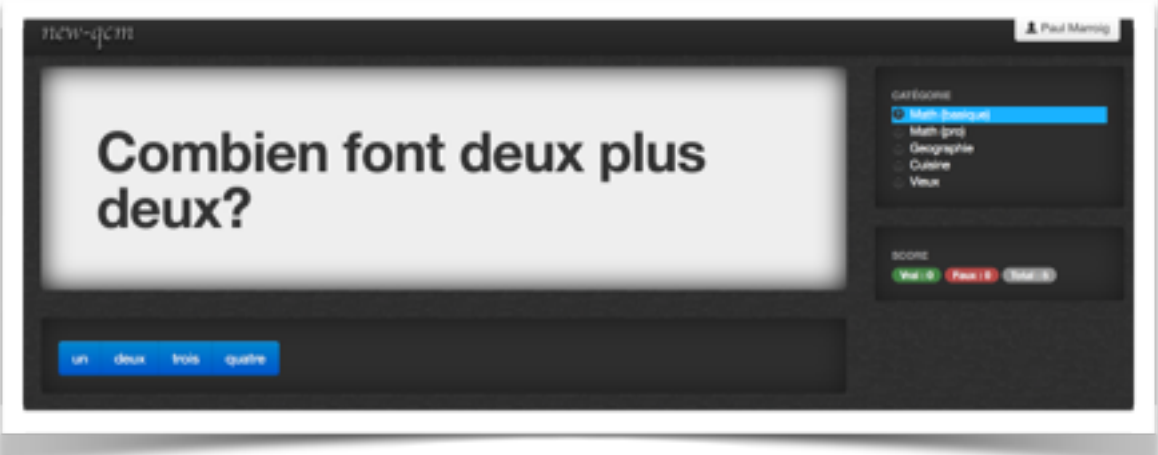

- 3. Choix des réponses proposée:
	- **On nous propose un panel de propositions.**

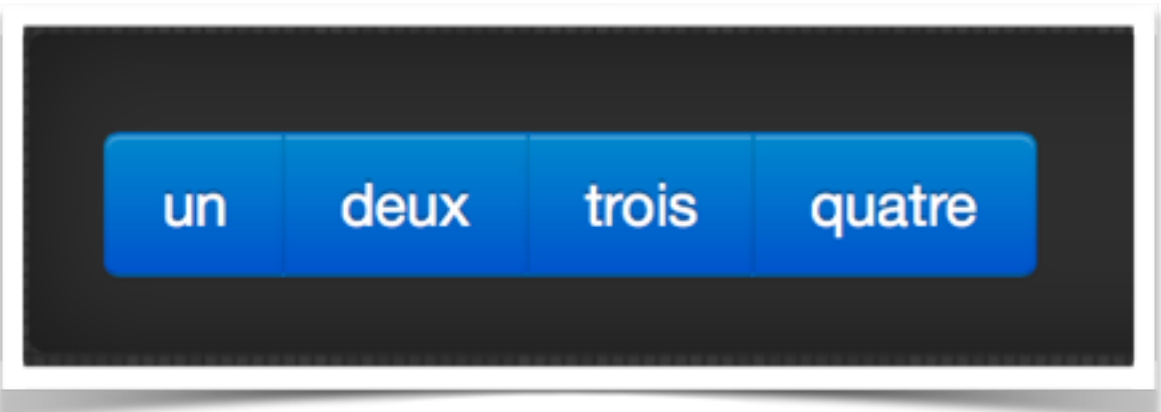

‣ Le but est de trouver la bonne réponse parmi les quatre.

‣ Si la réponse est correct alors on obtient « Vrai ».

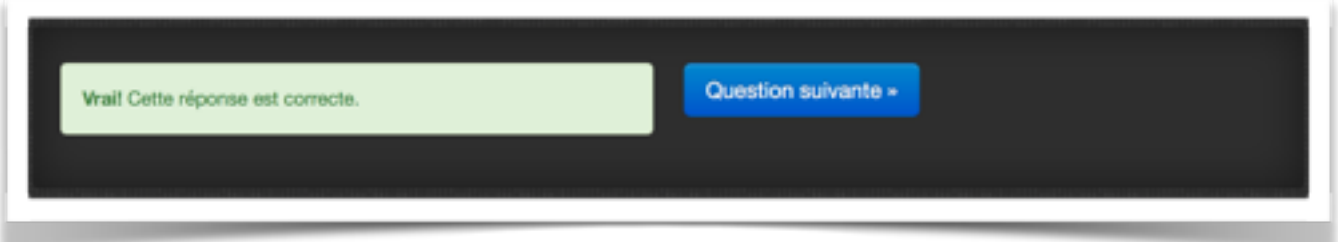

‣ En revanche si la réponse est fausse on obtient « Faux ».

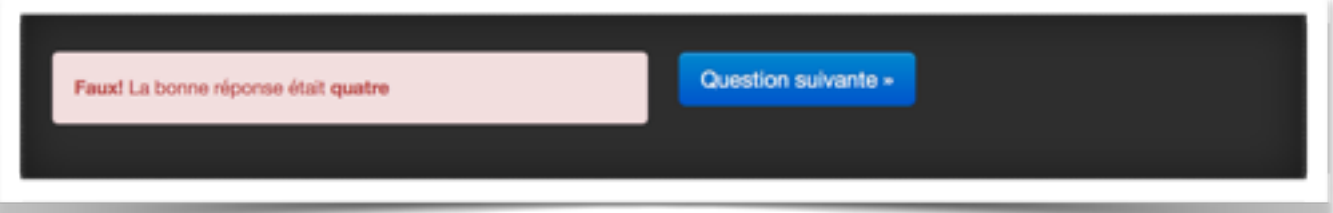

‣ Dans les deux cas il faut sélectionne « Question suivante » pour répondre à la totalité du QCM.

#### 4. Catégorie de la question:

‣ On peut savoir dans quel catégorie est répertorié la question.

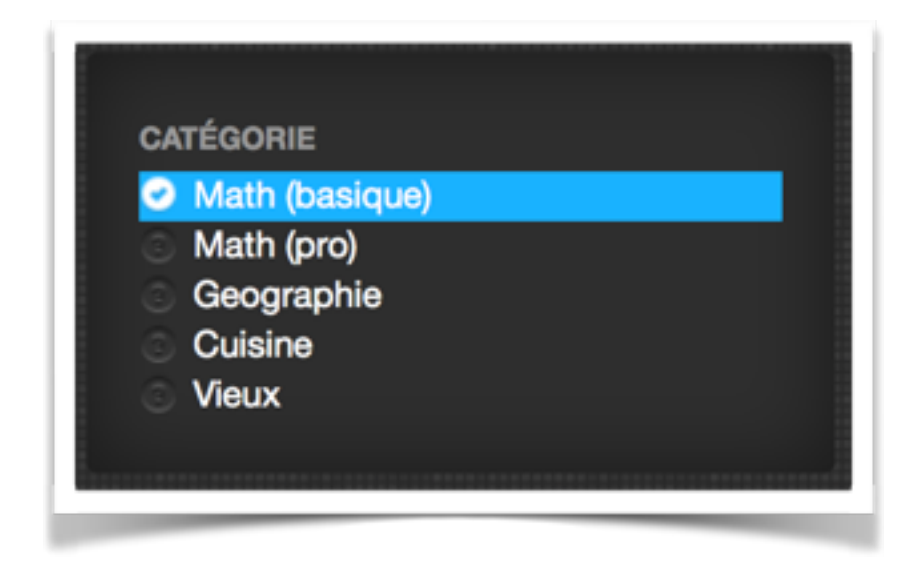

### 5. Vérification du résultat

- ‣ Nous avons la possibilité de suivre l'avancement de notre score.
- ‣ Mais également de savoir combien de question il nous reste à l'aide de la bulle « Total ».

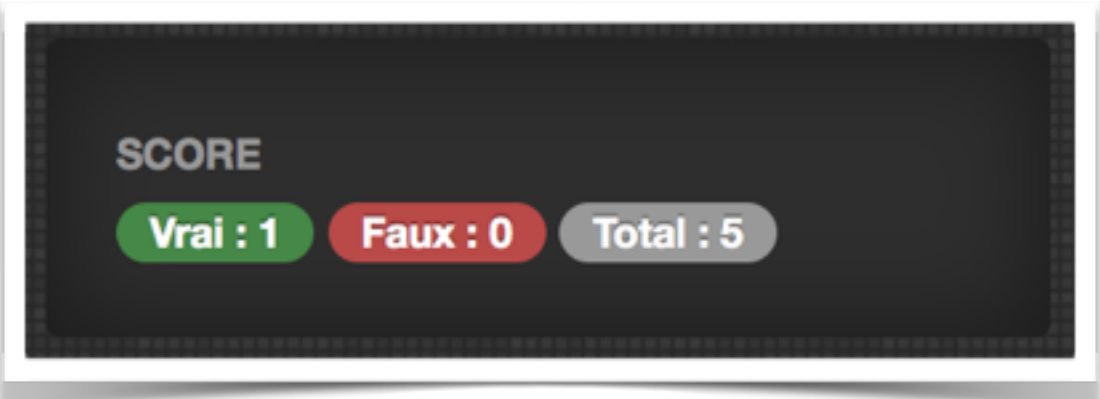

#### 6. Affichage du score:

- ‣ L'application permet d'afficher un récapitulatif de la totalité des réponses donnée à la fin du QCM.
- ‣ Pour les réponses fausses commises, la bonne réponse est donnée.

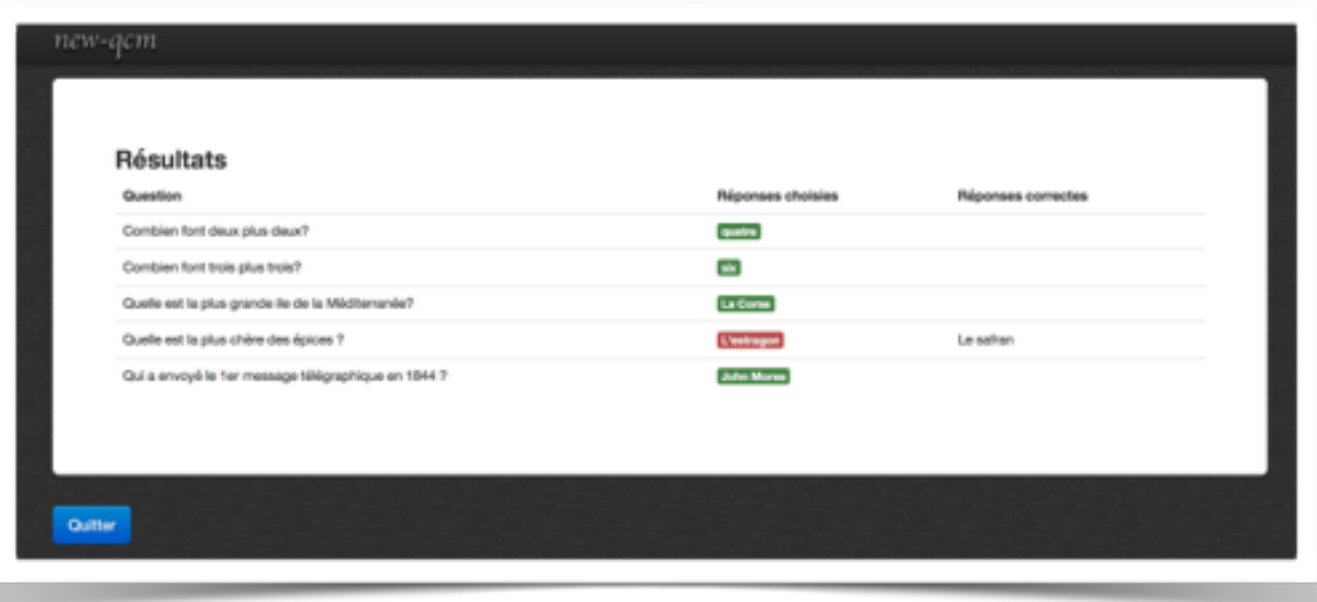

‣ Pour finir on clique sur « Quitter » pour revenir au menu et ainsi avoir la possibilité de recommencer un QCM.